AKIM ELEKTRONİK LTD. ŞTİ.

# OEL-104 LİMNİGRAF

# Kullanım Kılavuzu

**Rev. 1.0 8.09.2016**

# İçindekiler

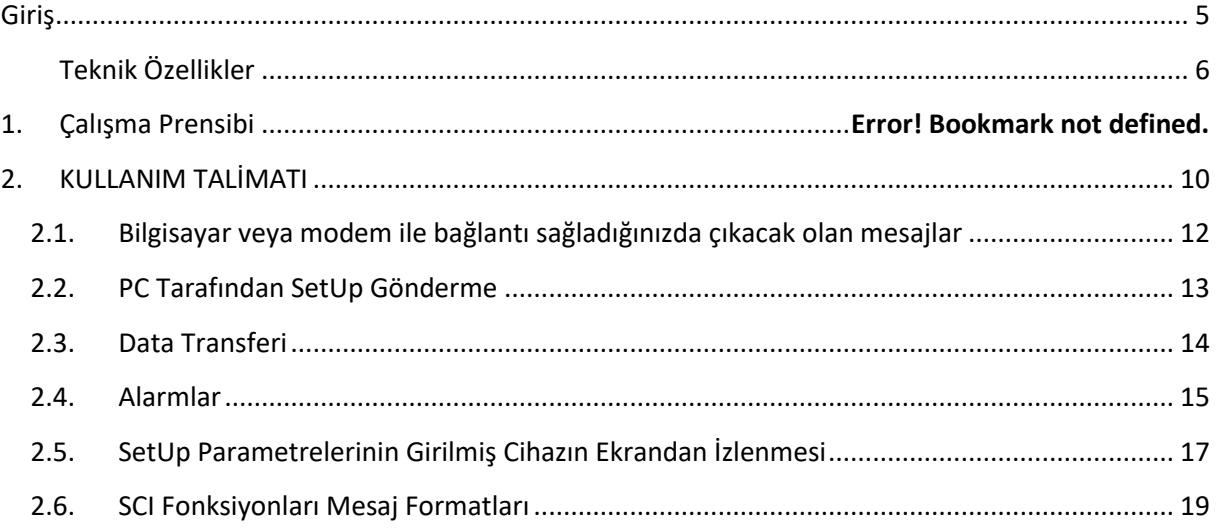

# <span id="page-4-0"></span>**Giriş**

Yeni jenerasyonlimnigraf, veri kaybı riskini en aza indirmek, daha çok ve ayrıntılı veri ve rapor saklamak, daha az enerji tüketmek ve daha yüksek tarama hızı, daha yüksek duyarlık, optik limnigraf, readoutunit, isolatedserial port, line ve GSM modem vs. gibi talepler karşılamak üzere tasarlanmıştır.

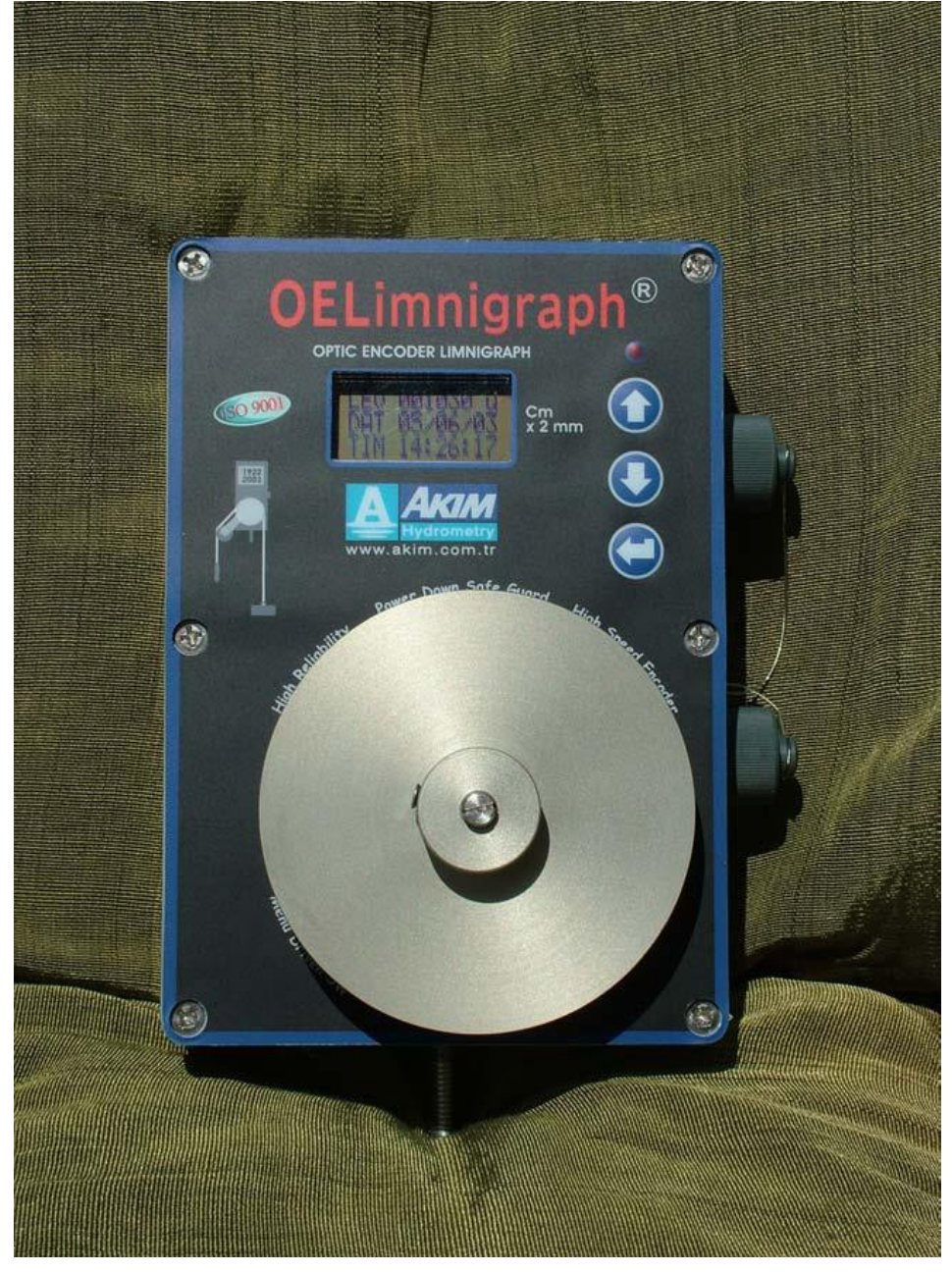

**Şekil 1 :** OEL Limnigraf

#### <span id="page-5-0"></span>**Teknik Özellikler**

- İsteğe bağlı Optik Enkoder veya Pressure Sensor ile çalılşabilme,
- Minimum güç tüketimi için seçilebilir hafıza kapasitesi 256kByte (512kByte) a kadar,
- Seçilebilir Kasnak Çapı,
- Seçilebilir Transfer Oranı
- Secilebilir Duyarlık (Optik Enkoder için); 64 definablesector/touror 128 definablesector/tour,
- 10 yearmaintenancefreeloggingwith a single C Size battery,
- Alldataandparametersaresaved in EEPROMs,
- "Data and Report SafeGuard" features at thebattery-go-out,
- Menu Drived Software,
- RTC,
- Reliablebatterymonitoring,
- Setupfromkeypadorserial port,
- Inspectionthrough LCD allparametersandinformations,
- High opticalencoderscann rate,
- Compatibility foroperationwithline, GSM or RF Modem,
- SMS Message bylevel, rate orbatteryalarms,
- Optional Read-OutUnit; 4-20mA, 0-10V, 0-5V outputs,
- OptionalfullIsolated RS232 Driver,
- Optionaltemperaturemeasuring,
- I2C port forextention (optional) units

#### **MechanicalAccessory**

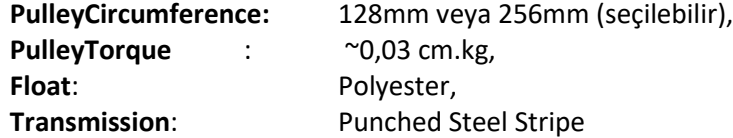

#### **Logge**r

**Range:** (32727mm fs (@0,5mm resolution;Optional), 65535mm fs (@1mm resolution)…131070Cm (@2Cm resolution),

**Resolution**:0,5mm (Optional),1mm,2mm,…4mm,5mm,10mm,20mm arederivatedfrompulleycircumference, transfer transfer ratio, encoderresolutionandunitdividercombinations,

**Display**: Lowpowerconsumption, 3 x 12 COG, LCD unit, 15sec autoshutt-off **KeyPad**: 3 keyforoperationandinternalresetbutton,

**Memory** : Data Memory: LowPower EEPROM, ParameterandReports Memory: EEPROM,

**Memory Capacity**: Data Memory 32kByte, 64kByte, 128kByte andupto256kByte ; approx. 128000 datarecords (512kByte optional),

**Operating TemperatureRange:** -40 °C...+60 °C,

**Humidity**: upto 95% relative,

**RTC**: Auto calendertilltheyear 2099 (automaticleapyear),

Ports: RS232 forSerialComm., I2C Busforoptionalextentionsunits,

**Power:** Single 3,6V, 2700mAh C size battery,

CurrentConsumption: 4uA @ devicenosetup, 42uA @devicesetupwithhighscannspeed (125msec;up to 512m/secleveltrackingspped), alarms, sytemmonitoringandfullfunctions, plus ~250uA if LCD active, plus ~500uA if SCI active (includedtheopticalencoderconsumption),

#### Encoder

**Principle**: LightPulseScannOpticaly; absoluteandencrementalreadingtogether a logger, **Resolution:**6,7 or 8 (Optional) BitsGray; 64 definedsector/tourand 128 definedsector/tour, **Input/Output**: CMOS 8 bit paralleldataandcontrolsignals, **Operating TemperatureRange:** -40 °C...+75 °C, **Humiditiy**: upto 95% relative, **Power**: 3,6V dc, **CurrentConsumption**: ~10uA @scannrate 1 schaftsample/125msec, and in absolutlydark

# **1. ÇALIŞMA PRENSİBİ**

Cihaz, veriyi EEPROM' a yazdığından, besleme gerilimi kesilse de yazılmış veri kayba uğramaz. Yazılacak son verinin adresi, yazılan verinin tarih ve saati RAM' de tutulur. Hafıza kullanımı 'Son adresdelogu durdur' veya 'Son adres aşıldığında, veriyi 0. adresden öncekilerin üzerine kaydetmeye devam et (Ring ya da FIFO prensibi)' seçeneklerinden ilki seçildiğinde, mikrodenetleyici içindeki EEPROM'un bir segmentine, hafızanın son adresine ulaşılarak logun durduğu tarih ve saat kaydedilir. İkinci seçenekte de 5 adede kadar her 'Ring' tarih ve saati bu segment içine, yine 'Ring' ya da FIFO prensibi ile kaydedilir. 6. 'Ring' tarih ve saati ilkinin üzerine yazılır. Veri transferi yapıldığında, bunun tarih ve saati, bir diğer segmente yine aynı prensiple, 5 adete kadar kaydedilir. Üst ve alt seviye, Yükselme hızı ve batarya alarmlarnını, ortaya çıktıkları tarih ve saatler de yine 30 Bytelık bir segmente 5 adete kadar kaydedilirler. Mikrodenetleyici içindeki EEPROM' da, Ring prensibi ile çalışan bu 3 segment dışında, 27 'setup' parametresinin, bataryanın bağlandığı ve 'setup' ın tarih/saatinin saklandığı segmentler vardır. Log raporu almada yardımcı olan RPRFLG Byte'I RAM' de tutulur. Ancakbatarya gerilimi önceden belirlenen bir eşik değerin altına düştüğünde, logger tüm işleri bırakır, yüksek enerji çeken ve o anda varsa SCI fonksiyonlarını iptal ederek, 3 adet 'Ring' prensibiyle çalışan segmentin, kayıt yapılacak son adreslerini, RPRFLG ve EEPROM' a son kayıt yapılan saat/tarih ve kayıt yapılacak adresi,birkondansatorün sağladığı enerjiyle, yine bir başka segmente kaydedilir. Bataryanın devre dışı kaldığı bu tarih/saat de ayrı bir segmente kaydedilir. Böylece bataryası yeniden bağlanan cihaza ait önceki tüm parametre ve raporlar alınabilir. EEPROM'da kayıtlı veri sağılabilir. Eğer batarya gerilimi bu tehlikeli seviyenin üstündeki ikaz seviyesi altına düşmekle yetinirse, ikaz SCI yoluyla modem ya da laptop'a ulaştırılır.

İlk kez batarya bağlanan cihaz 'NewDevice', batarya bağlanmasından sonra hafıza kapasitesi, duyarlık ve RTC saati parametrelerini '3 lükeypad' den girerek 'First Power' yapılmış bir cihaz 'PowerUp', setup yapılmış bir cihaz 'SetUp' ve daha önce veri almış ve yeni batarya bağlanmış bir cihaz 'Signed' olarak tanımlanmır. 'Signed' cihaza 'First Power' yapılmışsa, 'setup' parametrelerinin geri okunmasında RAM' deki bu yeni değerler 'setup' parametrelerinin başında 3 Byte olarak gönderilir; 'First Power' yapılmamışsa gönderilmez.

Logger-PC arasındaki iletişimin protokolu ve mesaj yapısı Visio da hazırlanan Limnig2.Gen4' de verilmiştir. Yine aynı dökümanda, Alarm fonksiyonları, veri transferi ve setup yollanması konusunda gerekli teknik ayrıntı bulunmaktadır.

Cihaz, log işlemleriyle uğraşırken, gelen '0' işaretiyle, pasif durumda olan SCI (SerialCommunicationInterface) portu aktif yaparak, kendini tanıtan mesajı yollar; 'A' (065d). PC (ya da modem) tarafı talebini bildiren mesajı yollar… Alarm ikazları dışında iletişim böyle başlatılır. Alarm ikazlarında ise, bu defa logger '0' işareti yollayıp hemen arkasından ikaz mesajını yollar…

Logger, PC tarafından alacağı her işaret için ~10 s lik bir 'time out' zamanlayıcısı kurar. Bu yüzden haberleşme, herhangi bir terminal programı üzerinden ve klavyeden 'BytetoByte' yapılabilir. SCI' ın 2 Bytelık 'buffer' I bulunduğundan porttan işaret almada, mesaj yapısı üstüste 2 Byte' I geçmeyecek şekilde oluşturulmuştur. Ancak, PC tarafı 'setup' yollarken, 30 adet parametrenin yollanması zamanlaması konusunda PC tarafına bir sınır koymamak için, arka arkaya gelebilecek parametreleri yakalabilmek amacıyla, hem PC, hem de logger tarafında, kullanıcı yetrince ikaz edildikten sonra, yeni bir log başlatmak üzere yeni parametreleri göndermede kararlıysa, log durdurulmaktadır. Bu süreç, iletişimde olası bir sorun nedeniyle başarıyla tamamlanmazsa, RPRFLG' de UNSUCCES\_SETUP adlı bir 'flag' kaldırılarak, log kaydı iptal edilmekte, cihaz, yalnız alarm ve seviye ölçüm fonksiyonlarının çalıştığı bir durumda kalmaktadır.

Diğer yandan, logger işaret yollarken, en uzun süreli ve yüksek öncelikli interrupt rutini en çok 10 ms sürdüğünden, gönderilen Byte'lar arasında arada bu süre kadar gecikmeler olacaktır.

'Menu Drived' özelikli 'logger' in 3 satırlı LCD' si, her hangi bir tuş aktif olduğunda 15 s kadar çalışmaktadır Her 'izleme display' i, sağ veya sol tuşlara basılarak izlenme süresi istenildiği kadar uzatılmakta, 'enter' tuşuna basarak sonraki 'izleme display' ine erişilebilmektedir . Parametre girmek üzere düzenlenen 'display' lerde, sağ tuş arttırma/değiştirme, sol tuş azaltma/değiştirme ve 'enter' tuşu da bu değeri kabul etme işlevini yerine getirirler. Seri iletişim sırasında ilgili fonksiyonun durumu ya da varsa hata ile ilgili çeşitli SCI 'prompt' düzenlenmiştir. Bunlar yaklaşık 15 s kadar belirerek kullanıcıyı yönlendirirler.

# <span id="page-9-0"></span>**2. KULLANIM TALİMATI**

Optik limnigrafıReset yaptığınızda Herhangi bir tuşa basarak;

• Aşağıdaki menu gelir Baud hızı ve seviyenin birimini belirtir Değer değiştirmek için yukarı ok tuşuyla değiştirebilirsiniz Enter tuşuna her basımda kursör bir sağa doğru hareket etmektedir.

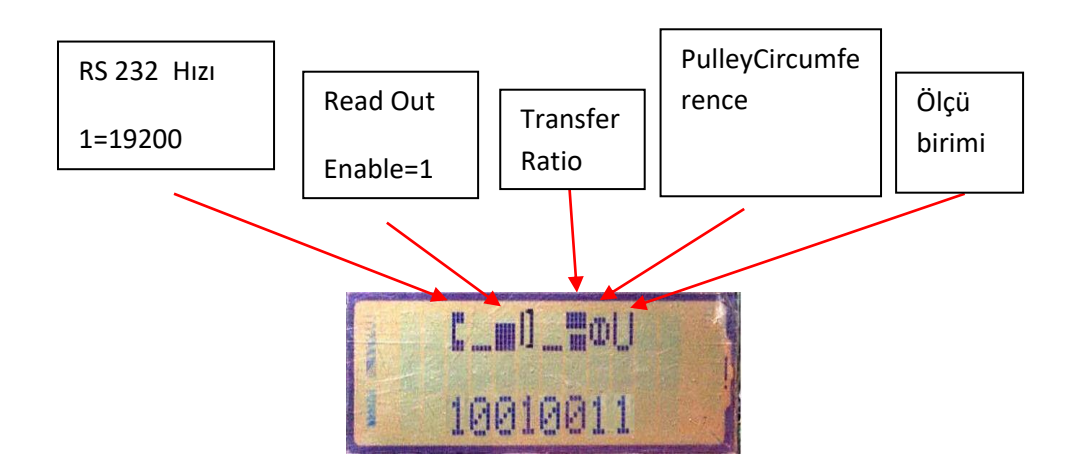

ölçübirimide girdikten sonra aşağıdaki menü görülür.

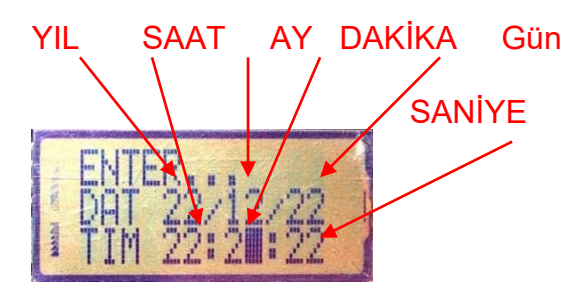

Güncel tarih ve saatin girileceği menu belirir. Aşağı ve Yukarı ok tuşuyla Tarih ve saatin ayarladıktan sonra Enter tuşuna basınız,

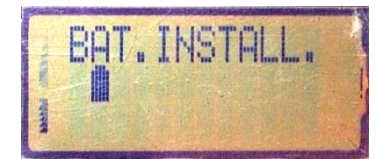

Bataryanın da verilen tarihte takıldığını ve 'SystemSetup' ın tamamlandığını bildirren 'display' görülür.

Son kabule kadar her hangi bir menude işlem tamamlamadan bırakılırsa, LCD, 10 sn sonra kapanır; herhangi bir tuşa basıldığında menuler en baştan 'şifre' ile, fakat girilmiş değerler korunmuş olarak yeniden getirilir. 'BATT.INSTALL.' mesajından sonra, herhangi bir tuşa yine basıldığında, daha önce log almış bir cihazsa,

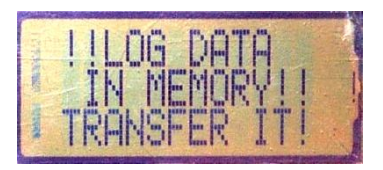

Yukardaki ikaz görünür. Bu uyarıdan sonra Flash kartla veya bilgisayar yardımıyla içindeki bilgileri alınması istenir Veri yi aldıktan sonra limnigrafınenter tuşuna basınız.

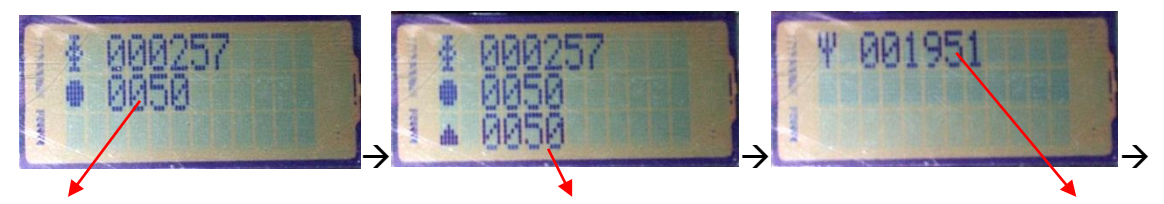

**Bölge**, bilgisi girilip enter tuşuna basdığımızda**Havza**, bilgisi girilip enter tuşuna basıp **İstasyon**bilgisi girilir

Bölge maksimum 256, Havza 256 ve istasyonda 65535 değerleri girilir. Bu değerleri girdikten sonra eşel seviyesi biligisi girmesi istenir.

**Eşel** seviyesi; **su yüzeyinin seviyesi** girilir maksimum olarak 65535'dir Daha sonra alarm değerleri ekrana gelir. Suyun en düşük seviyesi girlir (Düşük alarm) düşük seviye girildikten sonra **Yüksek** seviye girilir (Yüksek Alarm)

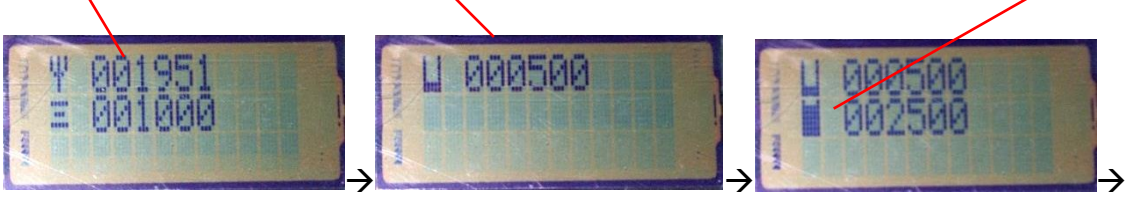

Yüksek alarm değerinden sonra ani yükseliş alarm değeri girilir.Rate sembolü gelir bu değer sabit olup 8 sayısı yazılır.

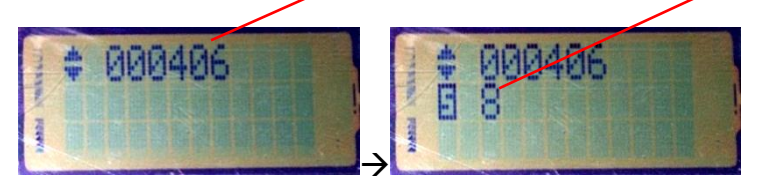

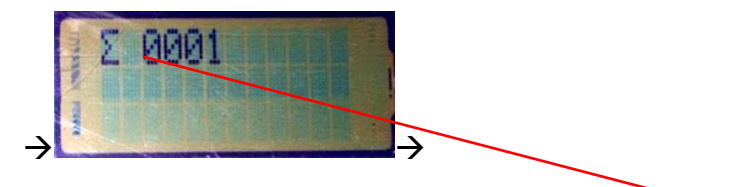

Enter tuşuna basdığınızda ortalama üreteci çıkar. Ortalama üreteci yazdığınızda entere basınız aralık değeri çıkar. Bu iki kısma yazacağınız sayılar limnigarafın kayıt yapma aralığını belirtir. Ortalama üretece 2 girip aralık değerinede 30 girdiğinizde bu iki sayının çarpımı limnigrafın bilgi kaydetme aralığını belirtir. Bu örneğe göre limnigraf 60 dakikada bir kayıt alır demektir.

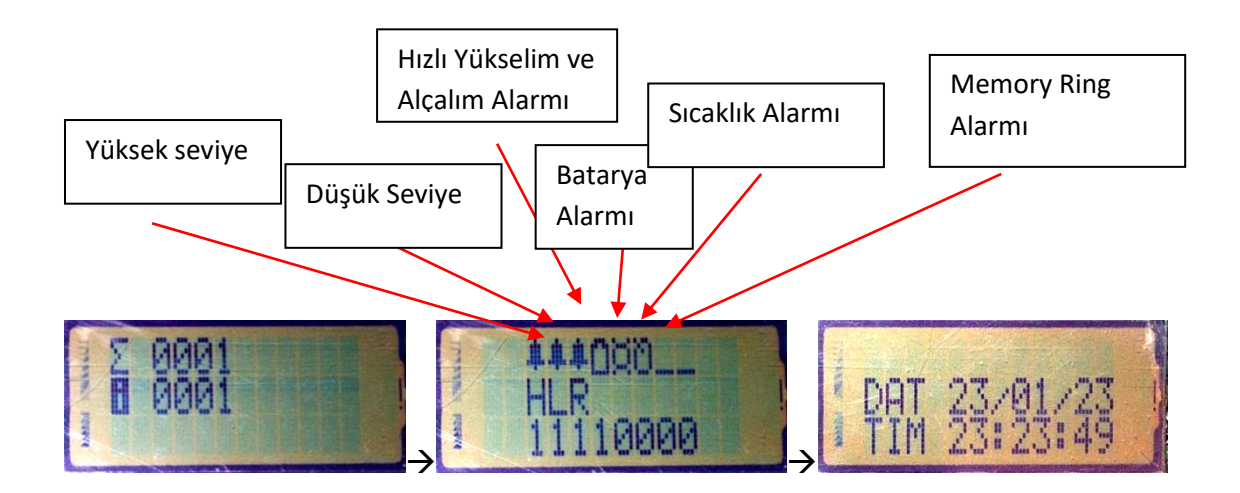

Limnigrafı kayıt aralığında girdikten sonra alarmları kurma sayfası gelir. Alarmları kurmak için yukarı ve aşağı ok tuşuyla kurabilirsiniz 1 sayısını yazdığınızda alarm kurulmuş demektir, her değişiklikte enter tuşuna basdığınızada kayıt alarak kursör bir sağa hareket etmektedir. Yükselim, alçalım hızlı alarmları istek doğrultusunda kurulabilir pil ve memory ring alarmlarında ise kurulması tasfiye edilir. Pil alarmı pil zayıfladığı zaman size ikaz vermektedir Ring alarmı ise memory kapasitesi dolduğunda tekrar bilgileri memorinin en başından kaydettiğini belirtir Bu alarmlardan sonra enter tuşuna basdığınızdalimnigraf çalışmaya başlamıştır demektir.

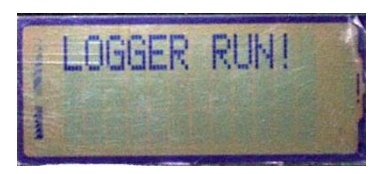

…Loggerlog sürecine başlar.

# <span id="page-11-0"></span>**2.1.Bilgisayar veya modem ile bağlantı sağladığınızda çıkacak olan mesajlar**

'Logger' den' setup' parametreleri ve informasyon almak üzere "0"dan sonra yollanan "T" (084d) karakterinden sonra setup verileri, RAM veya SystemEEPROM'unda bulunan informasyon PC tarafına yollanır. Bu transferden sonra PC tarafından 'confirmationmessage' beklenir. Bu alındığı taktirde işlemin başarıyla tamamlandığına dair cihazın durumu

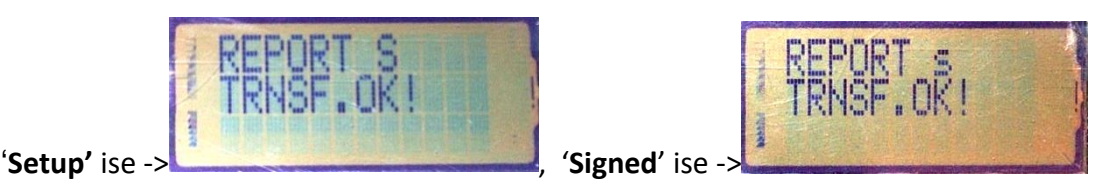

'**PowerUp**' ise -> "**REPORT P** '**NewDevice**' ise -> "**REPORT N**

**TRNSF.OK!**" **TRNSF.OK!**" mesajları alınır.

"0"dan sonra istenen işlev için bir karakter yollanmazsa,

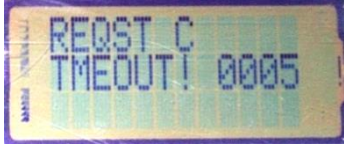

mesajı, bilinmeyen bir karakter yollandığında ise

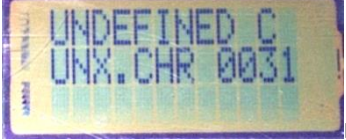

mesajı 'display' edilir.

'Confirmations Message' zamanında ('time out' süresi içinde) yollanmazsa,

#### "**CONF C TMEOUT! 0005**" mesajı verilir.

## **2.2.PC Tarafından SetUp Gönderme**

<span id="page-12-0"></span>PC tarafındaki SW, kullanıcı, bir loggere ait kartı açtığında, bu cihaza setup yollamadan önce, cihazın varsa mevcut setup parametrelerini ve tüm raporlarını almaya mecbur kılar. Kullanıcı, kartını açtığı cihazın tüm bilgilerini güncelledikten sonra, yeni setup parametreleri göndermek istediğinde, program, alınan raporlardan, son transfer tarihinden sonra yeni veri kaydı yapılıp yapılmadığını kontrol ederek, varsa, önce EEPROM'daki verinin transferini şart koşar. (Aynı cihaz üzerindeki tuş takımından setup parametrelerinin verilmesinde, yeni veri varsa, kullanıcının önce verilerin transferi için ikaz edilmesi gibi.) Verinin transferinden sonra, yine de program, kullanıcıyı gönderilecek yeni setup'ın, cihazın durumuna göre, sürmekte olan logu bozacağı veya bataryası yenilenmiş ise verilere bir daha ulaşılamayacağı yönünde ikazı sürdürür. Kullanıcı yeni setup yollamada kararlıysa, hem sistem hem de log şifresini doğru girmek zorundadır. Aksi halde men edilir. Talep (083d) ve (04d) ile belirtilir.

Teknik Kılavuz'da belirtilen iletişim protokulu dahilinde, limnigrafdan alınan "confirmationmessage" dan sonra limnigrafın istediği "**SetupviaSerial Port Access Code**" için "**1923**" yani (07d) ve (0130d) girilir. Limnigrafdan şifrenin doğruluğunu belirten "confirmationmessage" ından sonra setup parametreleri gönderilir. Bu şifre, ayrı çalışma grupları uygulaması için (Hem SW, hem de çip bazında) değiştirilebilir. Parametreler arasında bulunan Tarih/Saat PC' nin RTC sinden alınarak, kullanıcıya saati değiştirmek isteyip istemediği sorulur. Teknik kılavuzda da anlatıldığı gibi, cihazın

kayıdın, saat 24:00 e rastlaması beklentisi kaldırılmıştır. Ayrıca, log için1440 I tam bölen MWBI x Interval değerleri de ggözetmez. Ancak logun bu esaslara göre alınması isteğine de aynı önceki jenerasyon gibi yanıt verir. Sonuç olarak, 1440 ı tam bölen MWBI x Interval değerlerini kabul eden program, saat 24:00 e bir kayıt rastlayacak şekilde2 Bytelık SURE parametresini kullanıcının da istediği bekleme süresine ekleyerek ve PC nin gönderme işlemini de bekleterek bu ayarlamayı yapar.Parmetreler PC den, teknik kılavuzda da değinildiği gibi, mevcut log sürecini bozmamak için, arka arkaya en çok 2 Byte yollanılır. Bu yüzden "Data Message", başlığı "D" ve onu izleyen tek BytelıkByte adedinden oluşur.,

Kullanıcının artık logu bozma bilincinde olduğu gerçeğiyle programın logger içinde bulunan şifreyi de doğru yollamasının ardından 30 parametre arka arkaya veya "time out" süresi aşılmadan cihaza yollanır. Parametrelerin yollanmaya başlamasıyla mevcut log durdurulmuş, olası bir başarısızlığı rapora yansıtmak üzere de UNSUCCES SETUP flag=1 yapılmıştır. Parametrelerin sağlıklı alınmasının ardından, cihaz "confirmation' ( 065d ve 04d) karakterlerini yollayarak log sürecini başlatır.

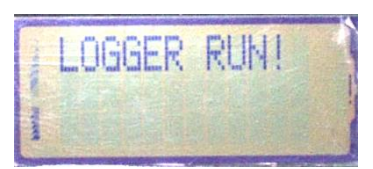

limnigrafın LCD unitesinde 15 s görünür.

#### **2.3.Data Transferi**

<span id="page-13-0"></span>Setup yapılmış, log almakta olan limnigafdan veri transferi, verilen başlangıç bloğunun ilk adresinden kayıt yapılacak olan adrese kadar olan hafızanın tüm adreslerinin okunup arttırılıp seri porta yollanması sürecinin tekrarlanmasıyla gerçekleşir. Verilen başlangıç bloğunun kayıt yapılan blokdan büyük ya da küçük olması ya da hafızanın Ring yapmış olması bu isteğin geri çevrilmesi nedeni olmaz. Ancak, başlangıç bloğu, kayıt (aktuel) blokla aynı ise yalnız bu blok baştan kayıt yapılacak adrese kadar yollanır.

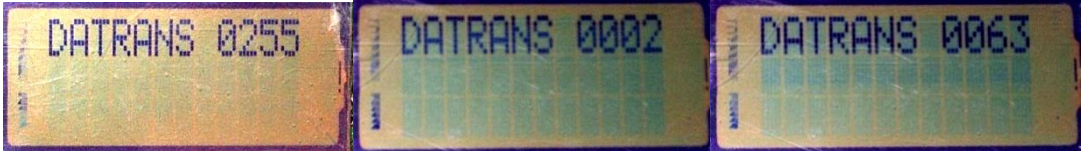

Yollanan her blok yollanma sırasında kullanıcıya bildirilir.

Talep, PC tarafından "068d" ve "Transfere Başlama Bloğu d" gönderilerek belirtilir.

Başlangıç bloğuna göre, veri transferinin, hafızanın hangi bölümünü tarayıp yolladığı, teknik kılavuzda açıklanmıştır. Veri transferinin sona erdiği, son blok olan ve "00"Byte yollanacağını bildiren "Data Message" başlığı olmayan gövdesi ile anlaşılır. PC tarafı, her blok sonunda limnigrafın beklediği "confirmationmessage" ı son olarak yollar ve transfer tamamlanır.

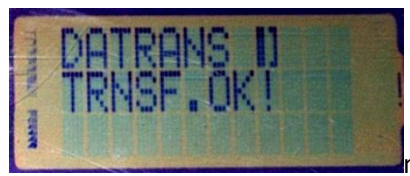

Verilen başlangıç bloğu, hafıza kapasitesinin üzerindeyse,

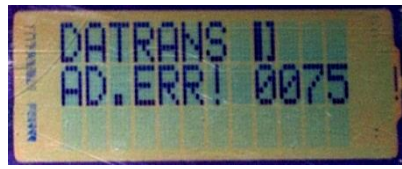

mesajıyla kullanıcı uyarılır. Eğer Setup olmayan ve daha önce

log almamış bir cihazdan ("**NewDevice**" veya " **PowerUp**") veri transferi istenmişse,

#### "**DATRANS D**

 **NOSIGN! 0075**" şeklinde bir uyarı verilir. Blok arasında limnigrafın beklediği "confirmationmessage" 'time out' süresinde gelmezse,

#### "**DATRANS D**

**TMEOUT 0052**" Şeklinde bir mesajla uyarı gelir ve iletişim iptal edilir. Eğer, PC tarafı yollanan bloğu "Doğru Alamazsa", "confirmationmessage" I "078d" ve "04d" olarak yollar. Bu durumda limnigraf aynı bloğu bir defa olmak üzere tekrarlar.

Veri transferi, "Setup" yapılmış bir limnigrafdalog, UNSUCCES\_SETUP veya LOG\_STOP (Ring yerine Stop Log in End of Memory seçilmişse) veya bataryası değiştirilmiş setup yapılmamış, ancak "Signed" bir limnigrafdan istenmişse, transfer, teknik kılavuzda da açıklandığı gibi, başlangıç bloğunun ilk adresinden, hafızanın 00 ıncı adresine kadar tek adres bırakılmadan yapılılır.

Veri transferi sırasında, yeni kayıtlar olursa, adres karşılaştırması dinamik yapıldığından, bunlar da son bloğadahil edilirler.

#### **2.4.Alarmlar**

<span id="page-14-0"></span>Üst Seviye, Alt Seviye, Seviye Yükselme Hızı ve Batarya Alarmları, LOGFLG1 deki ilgili Bit' lerle aktif edilebilirler. Aktif durumda olmayan alarm için ölçüm ve karşılaştırma yapılmaz. Aktif hale getirilmiş alarmın, ölçme ve karşılaştırma işleminden sonra, verilen eşik değeri aşması durumunda, seri port' dan "alarm message" ın gönderilmesi rutini çalışır. PC veya modemden "confirmationmessage" alınana dek, 15s de bir bu mesaj gönderilir. "Confirmationmessage alındığında, mesajın ilgili birime ulaştırıldığı mantığıyla, mesaj tekrarlanmaz.

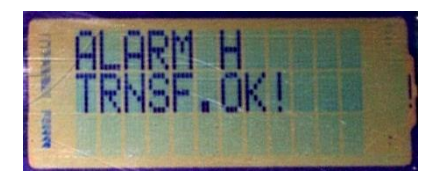

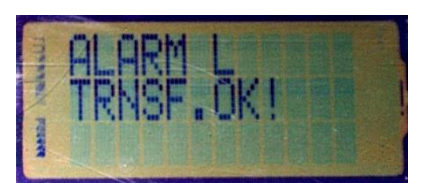

"**High Level Alarm**" ve "**Low Level Alarm**" için PC veya modemden "confirmationmessage" yollandıktan sonra LCD de görüntülenen mesajlar.

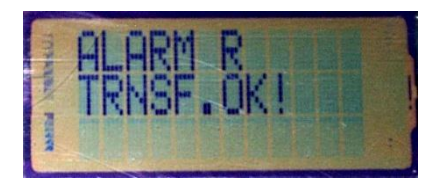

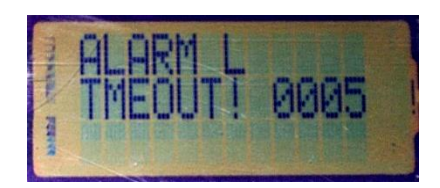

"**Rate Alarm**" için için PC veya modemden "confirmationmessage" yollandıktan sonra LCD deki mesaj. "Confirmationmessage", PC veya modemden, SCI için "**time out**" suresi içinde gönderilmezse, üstte sağda görülen mesaj görüntülenir.

Bu alarmın oluştuğuna işaret eden ve RPRFLG'de bulunan "flag", "1" yapılmıştır. Aynı zamanda, Sistem EEPROM'daki Alarm Segment' in güncel adresine bu alarmın oluştuğu 6 Byte'lık Tarih/Saat bilgisi kaydedilir. İlgili birim, limigrafın mahallinde gerekli önlemi alıp, seviyeyi, alarm seviyelerinin arasındaki "kabul edileblir bölge" ye getirmesinden sonra, limnigrafa bu mesajı resetleyen "alarm resetmessage" yollar. Bu mesajın limnigraf tarafından "confirmationmessage" ile yanıtlanmasıyla birlikte, ilgili flag yeniden "0" yapılır.

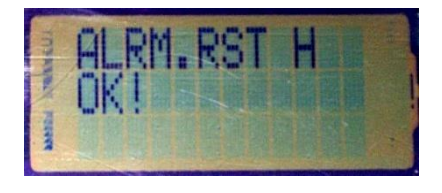

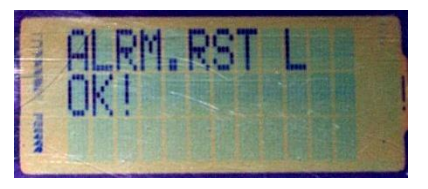

PC veya modemden gönderilen, "**High Level Alarm Reset**" ve "**Low Level Alarm Reset**" yollandıktan sonra LCD de görüntülenen mesajlar.

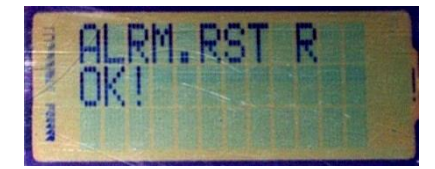

PC veya modemden, "**Rate Alarm Reset**" yollandıktan sonra LCD de görüntülenen mesaj.

Böylece, bu seviyenin tekrar aşılması durumunda aynı alarm yeniden ilgili birimi ikaz eder. İlgili birim, limnigraf mahallinde derekli önlemi almayıp, "alarm resetmessage" yollarsa, teknik dökümanda belirtilen priod sonra, yapılan ölçme va karşılaştırma işleminden sonra, alarm seviyesinin aşılmış olması sonucunda alarm ikazı yeniden ofise gönderilir. Bu da gereken önlemin alınmadığı, acilen alınması gerekliliği ile yorumlanır. "Alarm message" ve "alarm resetmessage" protokolu ile ilgili ayrıntılar, Teknik Kılavuz'da açıklanmıştır. Rate Alarm'I için durum bira farklıdır. "Alarm message" I alan ofis, gereken önlemi almasa da, gönderilen "alarm resetmessage" dan sonra alarm yeniden yollanmaz. Zira "seviyenin zamana göre türevi" sözkonusudur. "Rate Alarm" değerini aşan bir yükselişle belli bir seviyeye erişilmesinden sonra yükseliş hızı "kabul edilebilir düzey" e inmişse, "Rate Alarm" için yeni bir "alarm message" yollanması beklenmez. "Batery Alarm" da, ofisin "alarm mesajını" aldıktan sonra yapacağı tek şey, kısa sürede limnigraf mahalline giderek bataryayı değiştirmektir. Bu alarm reset edilemez.

Ancak, diğer alarmlarda olduğu gibi, PC ya da modemin, bu "alarm message" I almasından sonra mesaj tekrarlanmaz. RPRFLG'deki ilgili flag "1 " yapılmıştır; değiştirilemez. Batarya değişimi sırasında, mevcut bataryanın çıkarıldıktan sonra, yenisinin takılması için 15-20 s beklenmelidir.

Bu arada, "Data SafeGuard" fonksiyonu devreye girerek, Teknik Kılavuz'da açıklandığı gibi, linmigraf, o andaki logun son durumuyla ilgili tüm verilere ulaşmayı sağlayacak raporların oluşmasında kullanılacak olan gerekli RAM registerleri, SystemEEPROM'daki LASTWRI\_SEG segmentine kaydeder. Batarya'yı değiştirmeden önce verinin transferi yapılamamış da olsa, batarya değişiminden sonra, hiç bir kayba uğramadan, "Signed Device" durumundaki logger'den yapılan bir veri transferi işlemiyle tüm verilere, bataryanın ne zaman çıkarıldığı, son kaydın ne zaman ve hangi adrese yapıldığı, RPRFLG ve Ring tipi System EEPROM segmentlerinin hangi adreslere ulaştığı informasyonuna, istenen raporu oluşturmak üzere ulaşılabilir. Batarya değişimi yapılamazsa, batarya, önceden belirlenen gerilim seviyesinin altına düştüğünde, "Data SafeGuard" fonksiyonu aynı şekilde devreye girer. Bundan sonra, logger ömrü sona ermiş bataryasıyla gelişigüzel bir bir durumda olabilir. Ancak önceki satırlarda anlatıltığı gibi, batarya değişiminden sonra, tüm veri ve informasyona erişilir.

Batarya ölçümü, cihazın, Teknik Kılavuz'da açıklanan konumlarında, 20ppm duyarlığında bir voltaj referans çipi ile yapılmakta, LCD de 6 aşamalı bir ikon eşliğinde ve hesaplanan ve Teknik Kılavuz'daki tabloda gerçek (lineer) karşılıkları verilen değerleri gösterilmektedir.RAM'de, MBATSTA registerinde tutulan bu değer, iletişim kurulduğunda seri portdan da gönderilir.

# <span id="page-16-0"></span>**2.5.SetUp Parametrelerinin Girilmiş Cihazın Ekrandan İzlenmesi**

SetUp parametreleri girildikten sonra LCD de görülen

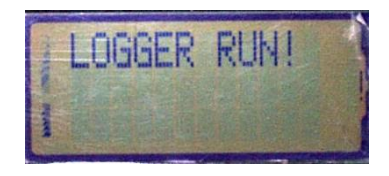

yukardaki mesaj ile başlayan log faaliyeti, her hangi bir zamanda, "Loga Başlamadan Önce Beklemede", Seçilen hafıza kullanımına göre "Ring Yapmış" veya "Log Stop in End of Memory", konumlarında veya "UnseccessfullSetup" konumunda olabilir. Tüm log ve alarm fonksiyonları ile çalışan limnigraf, dışarıdan herhangi bir cihazla iletişim kurmaya gerek olmadan, tuş takımı yoluyla incelenebilir. Bu eylem sırasında, olası iletişim fonksiyonları dahil, çalışan fonksiyonların herhangibir şekilde aksaması, verinin kaybı veya logun atlanması sözkonusu değildir. Herhangi bir tuşla, "izleme display" leri,

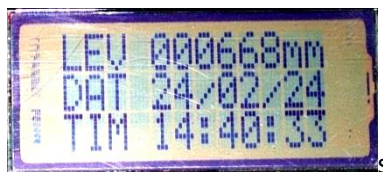

sahne ile başlar. Dinamik olarak seviye ve Tarih/Saat izlenebilir.

Sahneler, sağ ve sol tuşlarından herhangi birine basılarak, her seferinde "LCD ON Time" ın 15s ye kurulması sonucu, istenildiği süre izlenebilir. "Enter" tuşu ile bir sonraki sahneye geçilir.

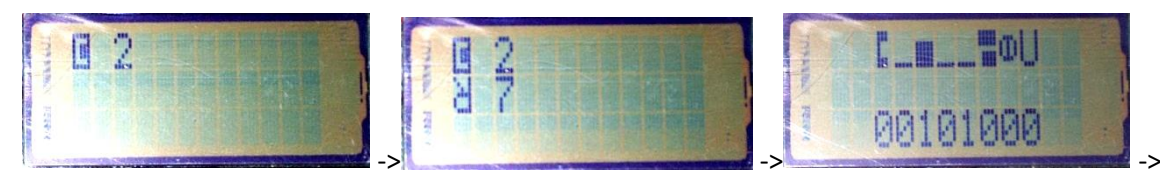

…Devamla, **Memory Capacity**, **Resolution**, Bit'leri daha önce açıklanan **SYSFLG**,

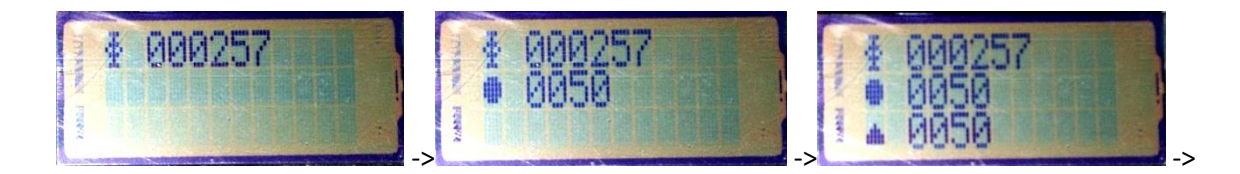

…**Bekleme Süresi**, **Bölge** ve **Havza** sahneleri…

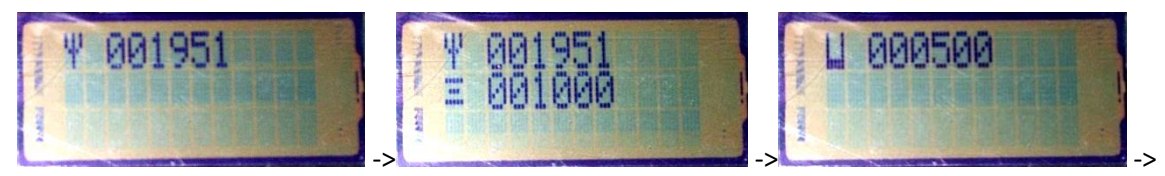

…**İstasyon Numarası** (2 Byte, 65535 adet), **Eşel** ve **Alt Alarm Seviyesi**,

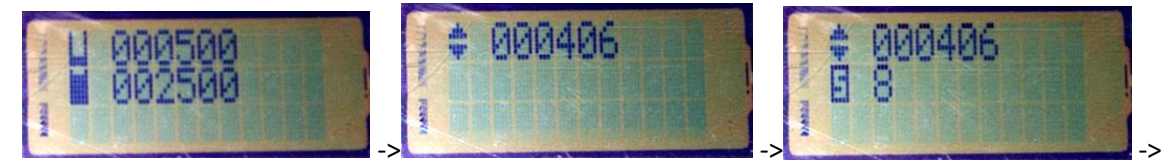

…**Üst Alarm Seviyesi**, **Rate Alarm Değeri** ve **Scann Rate**,

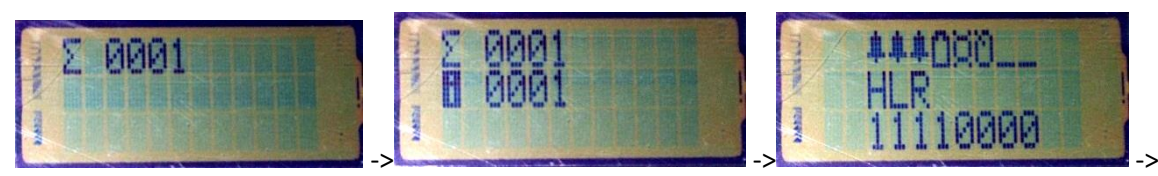

…**MWBI, Intervall** ve **LOGFLG1**. LOGFLG1' in soldan başlayarak bitleri: Yüksek Seviye Alarmı, Düşük Seviye Alarmı, Rate Alarmı, Batarya Alarmı, Sıcaklık Ölçümü için talep Bit'leri (1=Aktif, 0=Pasif) ve Hafıza Kullanım Seçimi için Bit (1=Ring, 0=Stop Log in End of Memory). Son iki Bit gelecekteki talapleri karşılamak üzere reserve edilmiştir; hiç bir fonksiyonu etkilemezler.

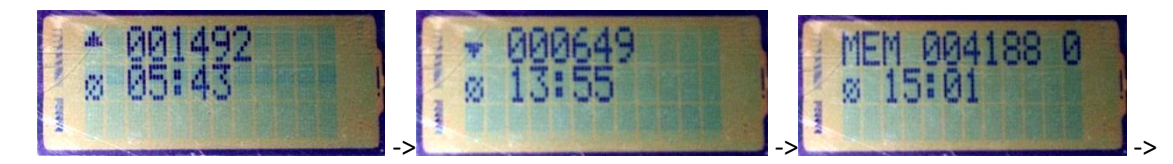

…Devamla, **Anlık Maximum** ve oluştuğu saat, **Anlık Minimum** ve oluştuğu saat ve **Hafızanın Erişilen Son Adresi** (0. Adrese de kayıt yapıldığı ve "Kayıt→ Adresi Arttır sırası izlendiğinden bu değer kayıt adedini de gösterir.) Aynı sahnenin ikinci satırında, bu kaydın yapıldığı saat yer alır. Tarih 1. Sahnede verilmektedir. Hafıza kaydına ait tarih ise saat 24:00 de güncelleştirilerek, RAM'de YE\_WRI,MO\_WRI,DA\_WRI ve WE\_WRI registerlerinde saklanır. Saat ve dakika ise HO\_WRI ve MI\_WRI de tutulur. Besleme gerilimi daha önce anlatıldığı gibi eşik değerin altına düştüğünde bu registerler, kondansator üzerindeki enerji ile SystemEEPROM'un, LASWRI\_SEG segmentine kaydedilirler.

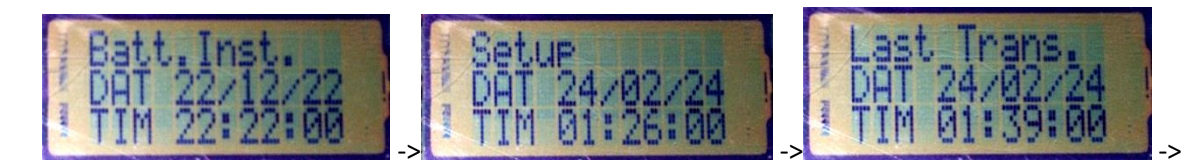

…Devamla **Batarya Takılma Zamanı**(Batarya takan personel "First Power" işlemini yapmışsa bu tarih gerçek takılma zamanını gösterir. Personel bataryayı taktığında bu işlemi yapmazsa, bu zaman için, seri port yoluyla gönderilen setup parametreleri içinde verilen Tarih/Saat geçerli olacaktır.), **SetUp Zamanı** ve setup'dan sonra en az bir defa yapılmışsa **Data Transfer Zamanı** (Bu sahne, setup'dan sonra en az bir defa transfer yapılmamışsa sonraki sahne görüntülenir.). Aynı şekilde, izleyen sonraki sahne, eğer Ring kullanımı seçilmiş ve hafıza en az bir kez Ring yapmışsa, bunun zamanı olacaktır. Bu sahne,

## **"Mem. Ring**

#### **DAT 02/07/25**

TIM 15:05:30" **şeklinde görüntülenecektir. (Not:Her iki zaman da SystemEEPROM'da Ring** 

**formatında kaydedildiğinden, son olayın zamanı gösterilir.)**

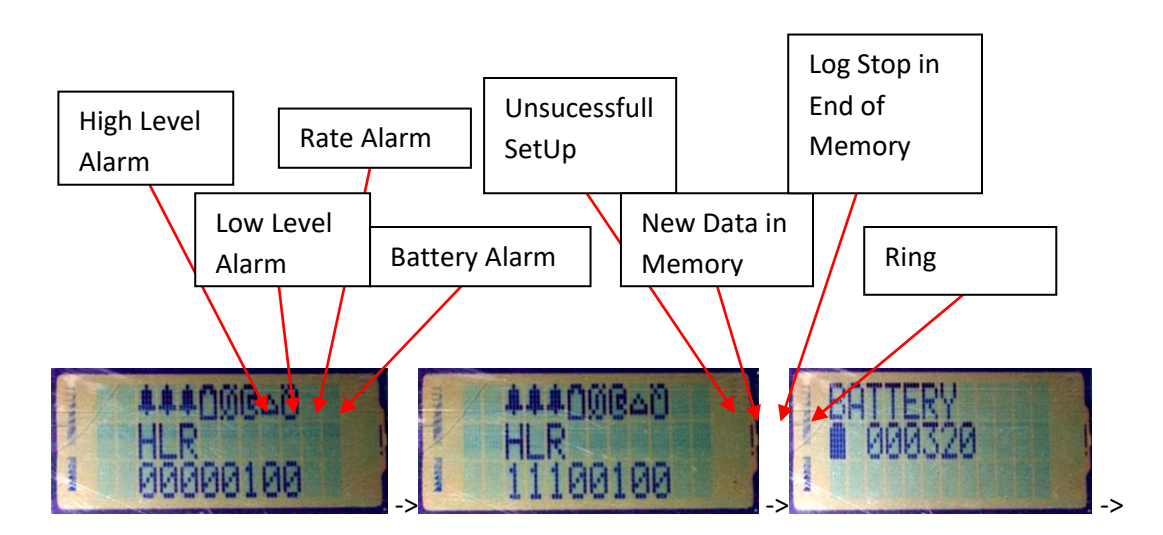

…Devamla**, RPRFLG** (RPRFLG'ninBit'leri, soldan sırasıyla, Yüksek Seviye Alarmı, Düşük Seviye Alarmı, Rate Alarmı ve Batarya Alarmlarının gerçekleştiği bilgisini tutan flaglar (1=Var, 0=Yok), UNSUCCES\_SETUP, DATA\_IN\_MEM (Veri Transferinden Sonra 'clear' edilir; Ancak ilk veri kaydı ile yeniden 'set' edilir.), Log Stop in End of Memory ve Memory Ring flag'larıdır.), RPRFLG'nin bir başka örneği ve **Batarya** İkonu ile batarya seviyesi sahneleri,

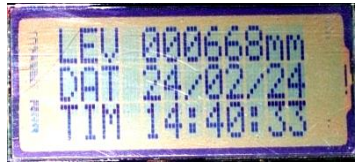

…"Enter" ile devam edildiğinde, tekrar en baştaki sahneye erişilir.

# <span id="page-18-0"></span>**2.6.SCI Fonksiyonları Mesaj Formatları**

Limnigrafın, gerek modem ve gerekse PC ile haberleşmesini sağlayan seri komunikasyon fonksiyonları, diagnostik ve gözlem amacıyla zengin LCD mesajları ile desteklenmiştir. Tüm SCI rutinlerinde, limnigrafın 'receive' konumunda beklediği karakter veya bilgiyi almak her sefer kurduğu 'time out' zamanı 15 saniye kadardır. Data Transfer fonksiyonu dışındaki diğer SCI fonksiyonlarında, LCD mesajı, rutin olumlu ya da olumsuz bir sonuçla tamamlandığında görüntülenir. Data Transfer rutininde ise gönderilmekte olan blok kullanıcıya izletilir.Böylece kullanıcı, olası en çok 256kByte verinin transferinde hangi blokta bulunulduğu, transferin daha ne kadar süreceği hakkında bilgilenmiş olur.

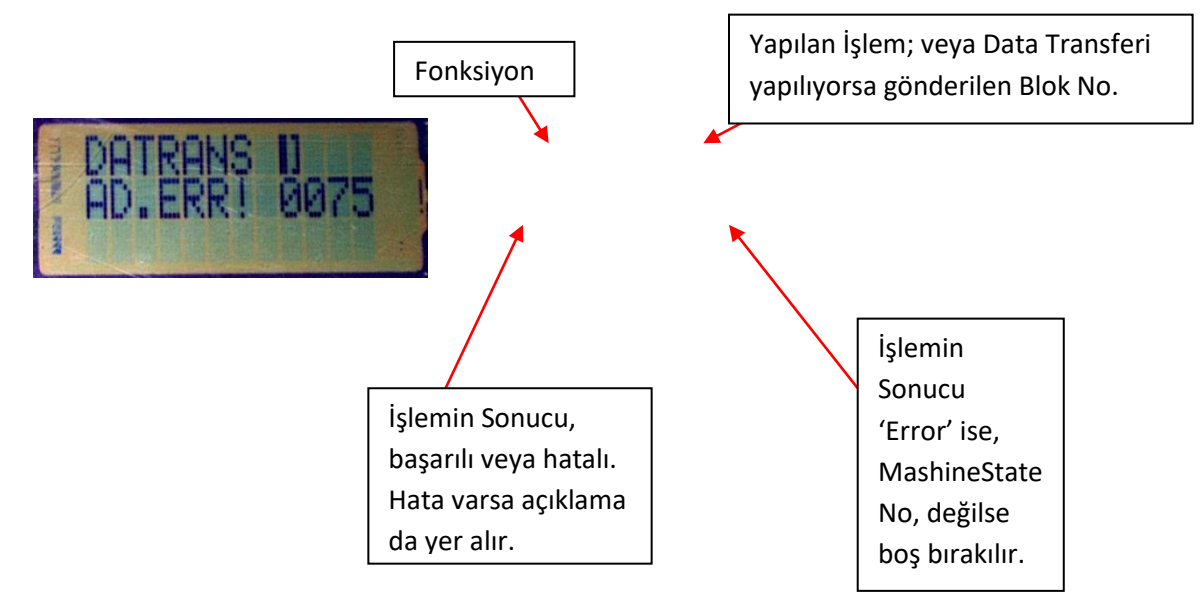